## [Basics of web design](https://assignbuster.com/basics-of-web-design/)

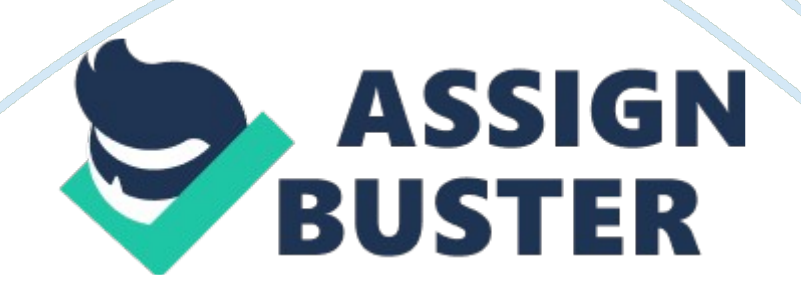

BrowserA program that accesses and displays files and other data available on the Internet and other networks. Home PageThe first page of a website that is typically named index or default. ONBASICS OF WEB DESIGN SPECIFICALLY FOR YOUFOR ONLY\$13. 90/PAGEOrder NowScroll BarA widget found in graphical user interfaces and used to show and control (" scroll") which portion of a document is currently visible in a window. Load TimeThe amount of time necessary to completely load one web page. W3CShort for World Wide Web Consortium. It is the international governing body for the development of platform independent web standards and specifications. HTMLA set of tags that are used to mark up plain text so that a browser application knows how to display the text. XHTMLAbbreviation for Extensible Hypertext Mark-up Language. It is the next generation of HTML and is a hybrid between HTML and XML. XML was designed to describe data. HTML was designed to display data. NotepadA text editor that can be used to key in hypertext mark-up language, which is a set of tags that are indicators for your web browser in displaying text on your website. Web Authoring SoftwareAllows individuals to design and customize web pages by selecting a layout option that includes editable sections for the insertion of personal or business information. WebsiteA collection of connected web pages that contain text, images, videos, and other features. The process of designing an effective web site includes steps. SevenWill selecting navy blue font on a black background would make it difficult for visitors to read the content on a web page? Yes. True or False: Navigation is only needed on the home page of a website. False. True or False: A website may have more than one target audience. True. What is the 1st step in designing a website? Determining the website's purpose. What is the 2nd step in designing a

## Basics of web design – Paper Example **Page 3**

website? Identify your target audience. What is the 3rd step in designing a website? Determine a layout. What is the 4th step in designing a website? Determine site navigation. What is the 5th step in designing a website? Pick your color schemes. What is the 6th step in designing a website? Establish a maintenance schedule. What is the 7th step in designing a website? Consider publishing options. Tim Berners-LeeWrote a proposal in 1990 for the creation of the World Wide Web. ENQUIRE for CERNBuilt by Tim Berners-Lee in 1984, before the creation of the World Wide Web. It was made up of Cards (Documents) and Hyperlinks (which connected the Documents). HTMLStands for HyperText Markup LanguageHypertextOvercoming the constraints of written text. Interactive.

Markup LanguageA way to literally " Mark Up" a document to specify attributes, like

different font sizes, lists, links to other webpages, and images. HTML tagsHave corresponding opening and closing versions. is called the paragraph tag.

is a heading tag. Closing taghas a slash before the tag name.

stands for unordered list.

• stands for list item. Parent TagA tag that contains other tags. Children or Child TagThe tags contained in a parent tag.

stands for ordered list. Any content that appears on a web page should be in between this tag. Body TagDoesn't display anything, but helps keep the page content organized. This tag is used to load other useful scripts, like CSS and JavaScript. All of your HTML goes inside of this tag. Sets https://assignbuster.com/basics-of-web-design/

the HTML version. URLcontains a protocol, server and a file that is being requested. legal pageexample of an anchor tag. href attributesets what page should open when the link is clicked. target attributesets where the page you set in the href should open when the link is clicked. blankmeans open this page in a new tab/window. selfmeans replace the currently open page in this tab/window.